# MATLAB® Support

# How to Integrate MATLAB with Measurement Computing Products

MATLAB® is a powerful mathematical and modelling SW package that is used by countless engineers and scientists around the world. Because MATLAB is driven by data sets, connecting to real-world information through data acquisition devices is a powerful addition to MATLAB desktop environment.

Data Acquisition application development and support for MATLAB is offered for MCC and Data Translation DAQ devices. Users can access the powerful visualization and analysis capabilities of MATLAB with most MCC and DT hardware.

#### **Support for MATLAB offers the following:**

- Easy to use interface for most USB and PCI devices
- Configure device settings and application parameters
- Read data from analog inputs
- Write data to analog outputs
- Access to live measured data directly from MATLAB
- Single environment for acquisition, analysis, and visualization

[MCC devices are supported within MATLAB's Data Acquisition Toolbox \(/daq-software/MATLAB-](https://www.mccdaq.com/daq-software/MATLAB-Support.aspx)[Support.aspx\), while DT devices are supported through the DT DAQ Adaptor for MATLAB \(/Products/Data-](https://www.mccdaq.com/Products/Data-Acquisition-Software/MATLAB-Data-Acquisition)Acquisition-Software/MATLAB-Data-Acquisition) Data Acquisition Toolbox Support Package (included free with most DT devices). Each driver offers different supported functionality. See the chart below.

#### **Supported features for MCC and DT devices:**

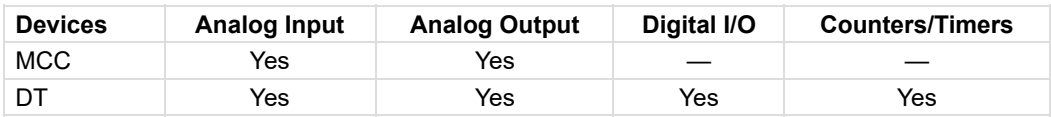

*Note: Specialized inputs like thermocouples and the use of Simulink data acquisition blocks are not supported.*

**NOLON VEN**  $-0.10$ **SO BRANCH S** Back  $\frac{1}{\sqrt{2}}\sum_{i=1}^{\infty}\frac{1}{i!}\sum_{i=1}^{\infty}\frac{1}{i!}\sum_{i=1}^{\infty}\frac{1}{i!}\sum_{i=1}^{\infty}\frac{1}{i!}\sum_{i=1}^{\infty}\frac{1}{i!}\sum_{i=1}^{\infty}\frac{1}{i!}\sum_{i=1}^{\infty}\frac{1}{i!}\sum_{i=1}^{\infty}\frac{1}{i!}\sum_{i=1}^{\infty}\frac{1}{i!}\sum_{i=1}^{\infty}\frac{1}{i!}\sum_{i=1}^{\infty}\frac{1}{i!}\sum_{i=1}^{\infty}\$ and its fir .<br>In Data from Multiple Cl .<br>This example above how to enguste data from multiple analog input<br>with MDC devices using the session-based interface. **T** Fore! o × %<br>Copyright 2010-2017 The HathRoute, Inc.<br>Wille example were a Heavyrement Computing USD-14030X-230 device to log<br>\* This example were a Heavyrement Computing USD-14030X-230 device to log<br>\* Oft a function generator. Ele Elle Deltop Hindow Help 009600040 "他们有时间有的身体的好好的好好的好好好好好好好好的。" %% Dienover Available Devices<br>% Die lin: (dai-petDevices) function to dieplay a liet of devices available<br>% to your matales and MATLAB(H),<br>devices # daq.getDevices at Learn Device Details<br>A Indian American derivate (State the same of the device in the linet in the Command vindov, or access the device in the saray returned<br>A the lint in the Command vindov, or access the device in the **At Anguire Data**<br>A To equipe data: (V) edges **A** *A* Create a everion describing the operation to perform.<br>A *M* Ldd saper channels to the mession.<br>A *M* Ldd saper channels to the mession.<br>A *M* Lff the device does not support multiple terminal configuration of the a .<br>1866: Idaquorestedessioni function orestes a session. The session contain<br>1860: Idaqueties associated with the acquisition. Create a session, and assi<br>1870perties associated with the acquisition. Create a session, and as % it to a variable.<br># <mark>2</mark> deg.createdeasson("moo") 1000 2000 3000 4000 5000 6000 7000 6000 9000 10000 By defenit, the seasion is configured for 1000 scans per second<br>and a ducation of one second. For this example, accept these o Time (s) **N**<br>The TeddManicringHofChenhell (hoofting adde an analog imput channel to<br>A the mession. The can add more than one channel to a mession.<br>ANI = eddManicringHofChenhells, Norroll', A. "Holter");<br>Chi = eddManicringHofChenhel

Building a Program using MATLAB and an MCC Device

Programming data acquisition devices in MATLAB is relatively straight forward. Below are the basic steps to creating a MATLAB application with MCC USB DAQ devices.

#### **Configuring and Controlling a Device**

MCC devices are configured directly within MATLAB using the Data Acquisition Toolbox where users can take advantage of MATLAB's powerful analysis and data presentation tools.

#### **Discover Available Devices**

Use the **daq.getDevices** function to display a list of devices available to your machine and MATLAB.

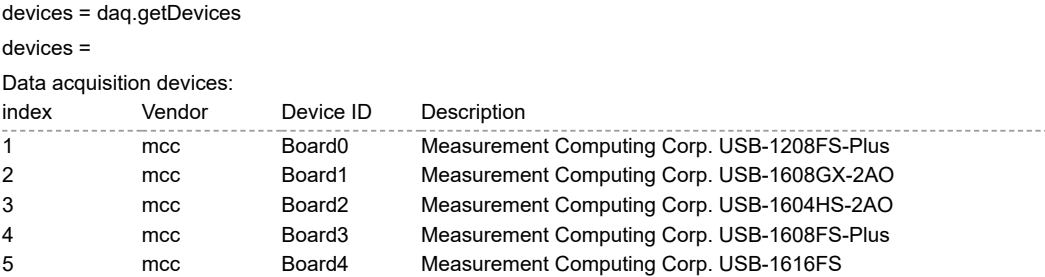

#### **Learn Device Details**

To learn more about an individual device, click the name of the device in the list in the Command window, or access the device in the array returned by the **daq.getDevices** function.

devices(2)

ans =

mcc: Measurement Computing Corp. USB-1608GX-2AO (Device ID: 'Board1')

Analog input subsystem supports:

4 ranges supported

Rates from 0.1 to 500000.0 scans/sec

16 channels ('Ai0' - 'Ai15') 'Voltage' measurement type

Analog output subsystem supports:

-10 to +10 Volts range Rates from 0.1 to 500000.0 scans/sec 2 channels ('Ao0','Ao1') 'Voltage' measurement type

#### **Acquire Data**

- 1. Create a session describing the operation to perform
- 2. Add input channels to the session
- 3. Start the acquisition

The **daq.createSession** function creates a session. The session contains information describing the hardware, scan rate, duration, and other properties associated with the acquisition. Create a session, and assign it to a variable.

```
s = daq.createSession('mcc')
s =Data acquisition session using Measurement Computing Corp. hardware:
Will run for 1 second (1000 scans) at 1000 scans/second.
No channels have been added.
```
By default, the session is configured for 1000 scans per second and a duration of one second. For this example, accept these defaults.

The **addAnalogInputChannel** function attaches an analog input channel to the session. You can add more than one channel to a session. For this example, add only one.

addAnalogInputChannel(s,'Board1',0,'Voltage'); s  $s =$ Data acquisition session using Measurement Computing Corp. hardware:

Will run for 1 second (1000 scans) at 1000 scans/second.

Number of channels: 1

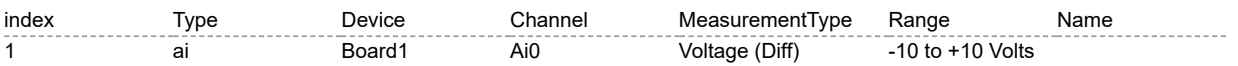

The **startForeground** function starts the acquisition and returns the results.

data = startForeground(s);

The session has acquired 1000 scans. Plot a portion of the acquired data:

plot(data)

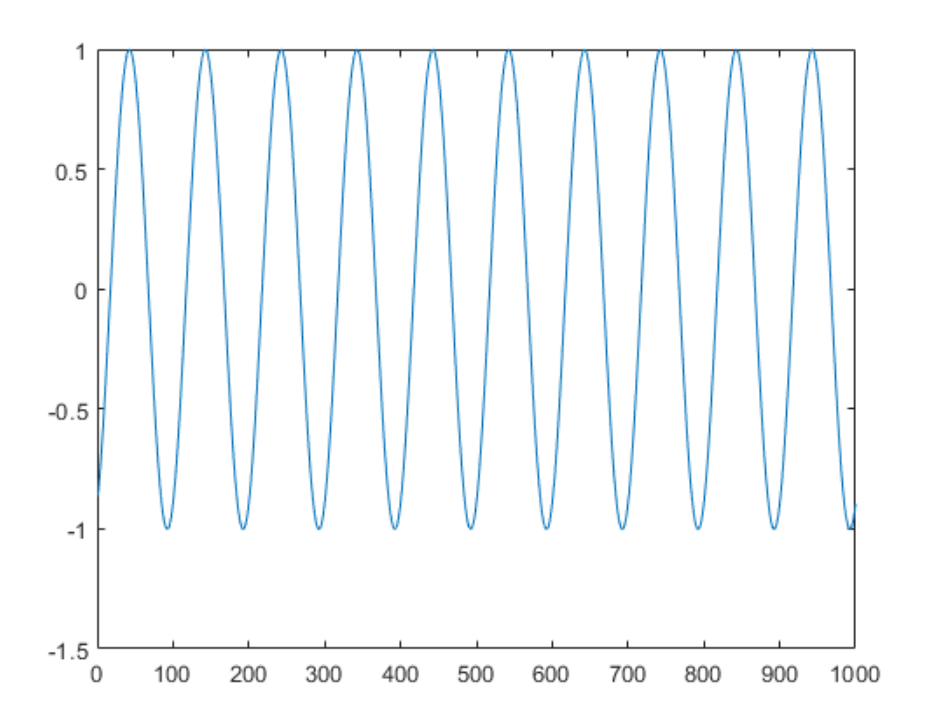

#### **Change Default Properties of the Acquisition**

By default, sessions run for one second at 1000 scans per second. To acquire at a higher rate for a longer time, change the **Rate** and **DurationInSeconds** properties.

1 **ai Board1** Ai0 Voltage (Diff) -10 to +10 Volts

s.Rate = 5000; s.DurationInSeconds = 2; s  $s =$ Data acquisition session using Measurement Computing Corp. hardware: Will run for 2 seconds (10000 scans) at 5000 scans/second. Number of channels: 1 index Type Device Channel MeasurementType Range Name

#### **Run the acquisition and plot the acquired data:**

data = startForeground(s); plot(data)

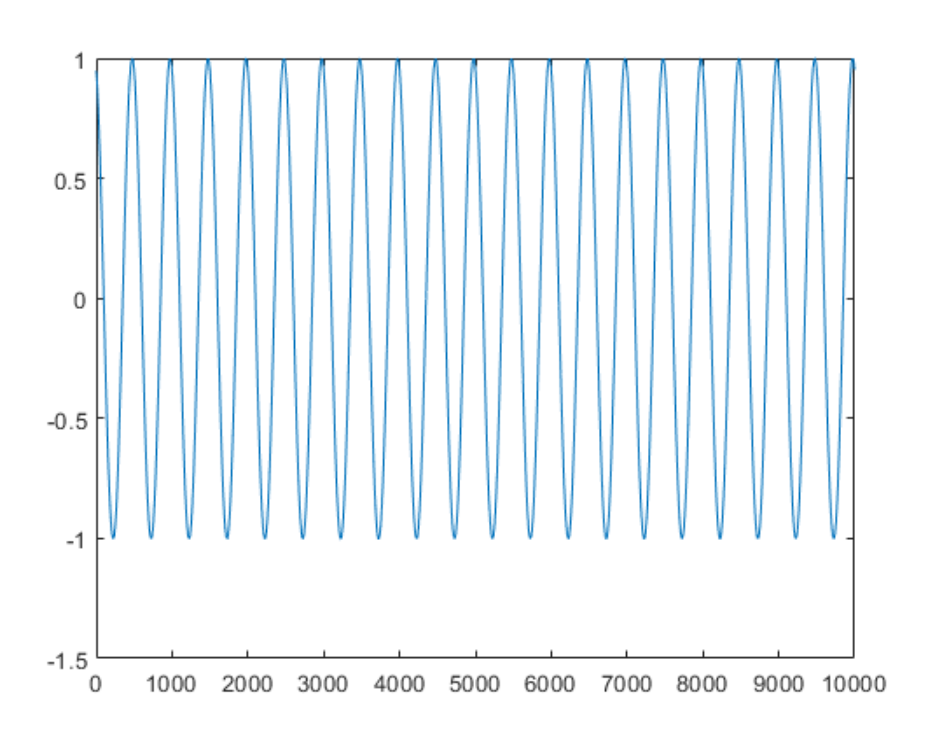

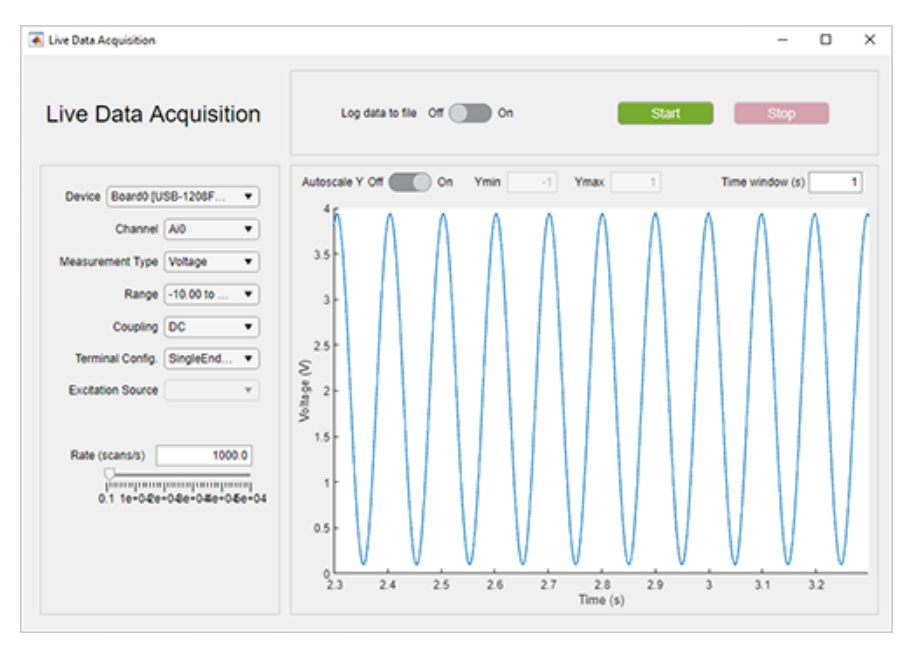

*The Live Data Acquisition (GUI) example is included with MATLAB's Data Acquisition Toolbox. It allows users to quickly and easily take data from an MCC device.*

### Extensive Hardware Selection

MCC offers a large selection of MATLAB supported data acquisition solutions for a wide range of applications. Choose from USB and PCI devices designed to meet any budget.

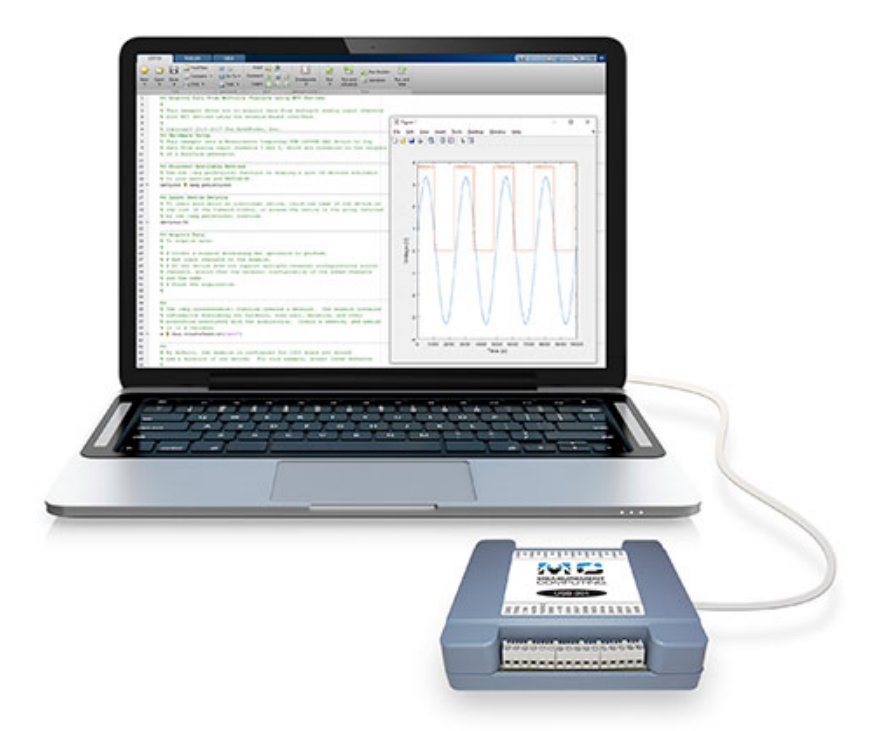

# MATLAB SUPPORTED DAQ

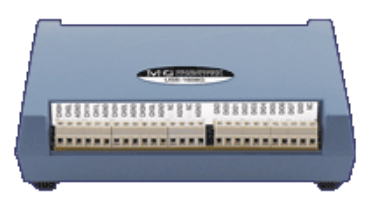

# HIGH-SPEED MULTIFUNCTION

[\(/usb-data-acquisition/USB-1608G.aspx\)](https://www.mccdaq.com/usb-data-acquisition/USB-1608G.aspx)

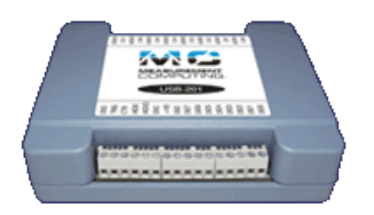

## LOW-COST MULTIFUNCTION

[\(/usb-data-acquisition/USB-200-Series.aspx\)](https://www.mccdaq.com/usb-data-acquisition/USB-200-Series.aspx)

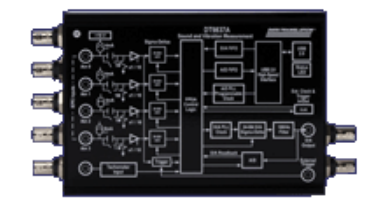

## SOUND AND VIBRATION

[\(/Products/Sound-Vibration-DAQ/DT9837\)](https://www.mccdaq.com/Products/Sound-Vibration-DAQ/DT9837)